**PirstComm** Poly Wi-Fi Setup Guide

## **How to Enable Wi Fi for Supported Poly VVX Phones**

You can enable wireless connectivity for your USB-enabled VVX phone by using the Poly Wi-Fi **OBiWiFi5G** wireless network adapter. Learn the step-by-step process here.

## **Supported Devices**

Poly VVX phones running UC 5.8 Firmware or higher with **OBiWiFi5G** USB dongle. Supported Models include:

- VVX 250
- VVX 350
- VVX 450
- VVX 401
- VVX 501
- VVX 601

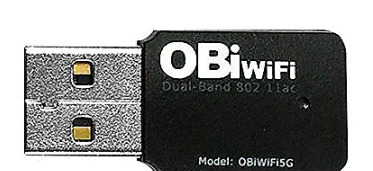

## **Process Steps**

1. Insert the Poly OBiWiFi5G Wi-Fi wireless network adapter into the USB port of your VVX phone.

- 2. Select Start.
- 3. Select Wi-Fi, then select On.
- 4. Select Yes to reboot the phone.

After the phone reboots, Wi-Fi is enabled.

The phone scans for wireless networks and lists any that are available. If the phone does not automatically scan, select Scan to manually initiate a Wi-Fi network scan.

## **Connecting to your Secured Wireless Network**

Poly UC software supports different wireless network security profiles like Personal and Enterprise mode for better security. You can select a PSK or an enterprise-based security option to connect your VVX phone to a secured wireless network.

- 1. Go to Settings > Basic > Wi-Fi.
- 2. Do one of the following:
- For a WPA(2)-PSK network: enter the Password.
- For a WPA2-enterprise network: enter User ID and Password.

3. Select Connect.

The phone connects to the Wi-Fi network and displays the Wi-Fi connection status on the Menu and Home screens.

Supported Enterprise Security Modes:

- EAP-PEAP/MSCHApv2,
- EAP-FAST
- EAP-TLS

# **Disconnecting from your Wireless Network**

- 1. Go to Settings > Basic > Wi-Fi.
- 2. Select the connected wireless network SSID from the list.
- 3. Select Disconnect.

#### **Limitations**

- Enabling Wi-Fi automatically disables the LAN (Ethernet) port.
- You cannot use Wireless and Wired connections simultaneously to connect your VVX phones to the network.
- WEP is not supported.
- No Video calls or IPv6
- VVX1500 not supported
- New VVX250, VVX350 or VVX450 cannot use USB Headset concurrently at present
- Some Poly VVX phones will have Bluetooth capability but always require the USB dongle to actually connect to WiFi networks.